# 26.12.8 Editors - Properties Editor - Physics Properties Tab -<br>Rigid Body Constraint panel  $\mathcal{S}$

### **Table of content**

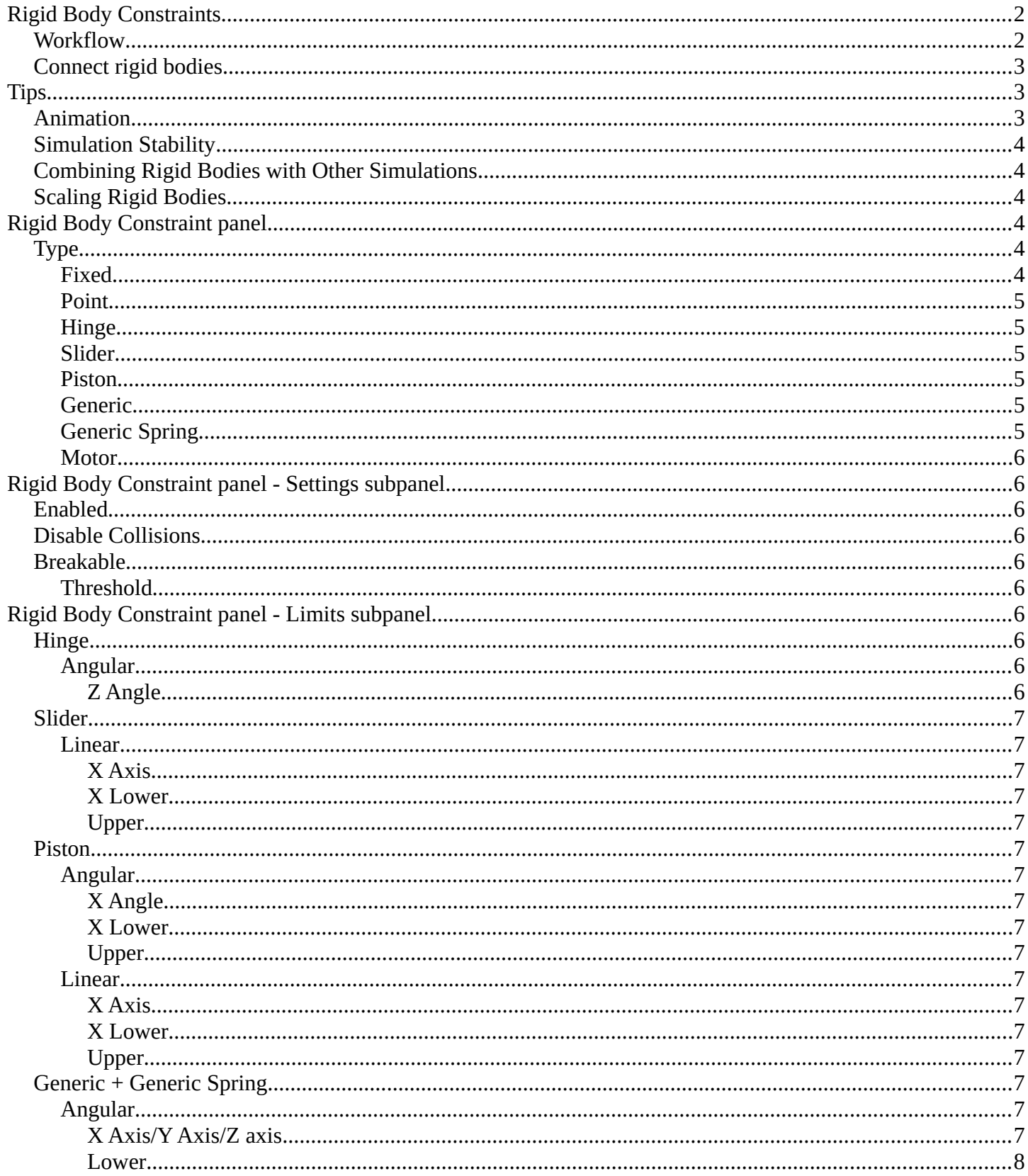

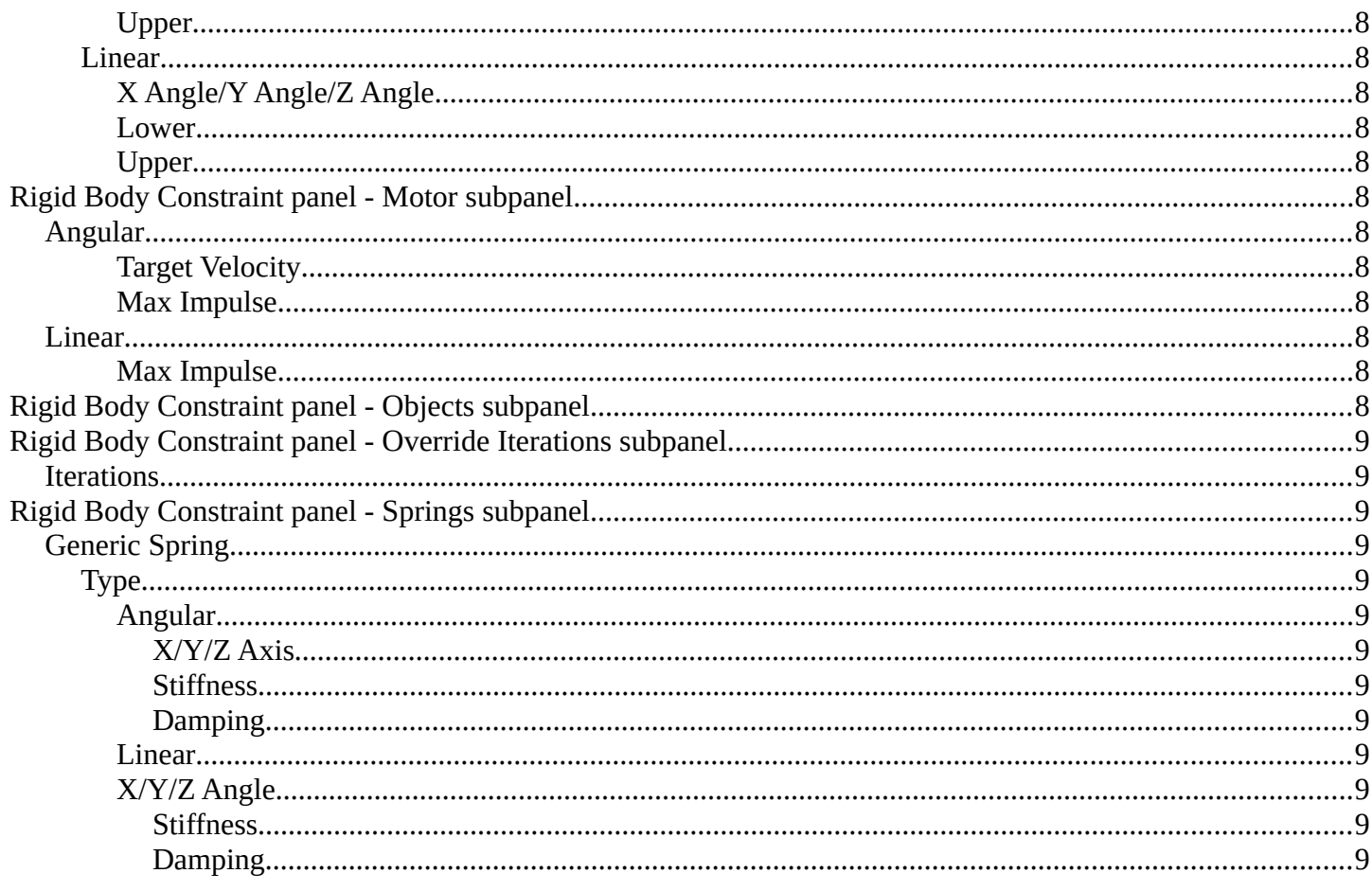

# <span id="page-1-0"></span>**Rigid Body Constraints**

Rigid body constraints connects two rigid bodies with each other. A use case is for example to animate a chain.

Report: Error

A No Rigid Body World to add Rigid Body Constraint to

Note! You need a rigid body world in the scene. This is usually created automatically in the moment when you add a rigid body.

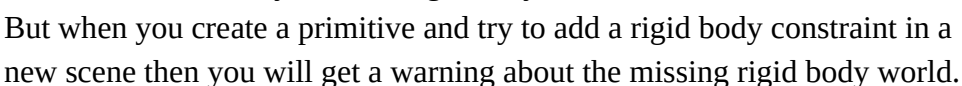

Create a rigid body first before you create a rigid body constraint.

## <span id="page-1-1"></span>**Workflow**

Create two objects with active rigid bodies.

Create a plane with a passive rigid body. This will be our ground.

Play the animation. The cubes will fall down independent from each other.

Now create an Empty.

You can also use one of the cubes to add the constraint. Then this cube becomes the center of the constraint.

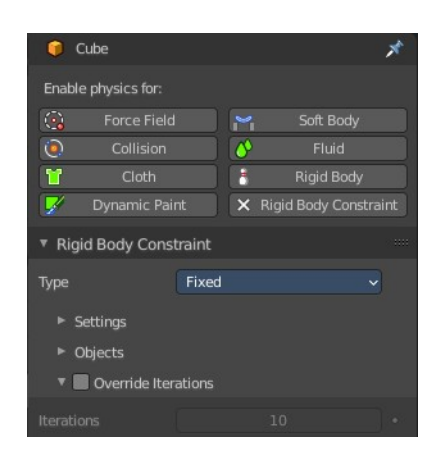

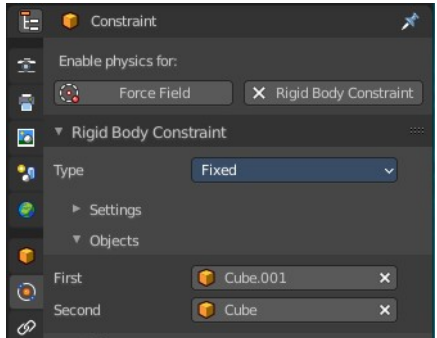

Add a Rigid body constraint to it. And add both objects in the Object subpanel. The order does not matter in this example.

When you play the animation, then the objects will not fall independent anymore. But as one object.

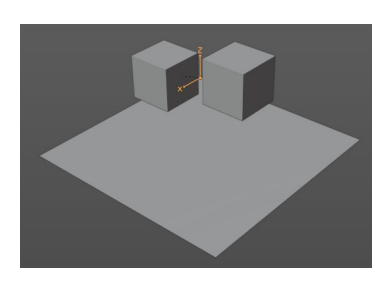

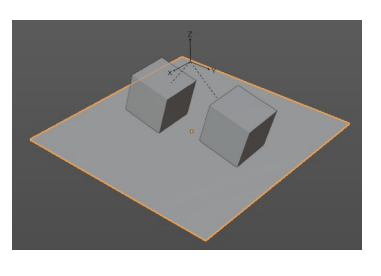

Play around with the different constraint types.

### <span id="page-2-0"></span>**Connect rigid bodies**

The normal way goes across the Objects sub tab in the Constraint panel by adding the two objects that you want to connect. But there is a quick way to connect two rigid bodies with a constraint in the 3D view in the Object menu.

Select the first rigid body object, hold down shift, select the second rigid body object. So that both are selected. In the Object menu choose the Rigid Body menu, and here Connect at the end of the menu.

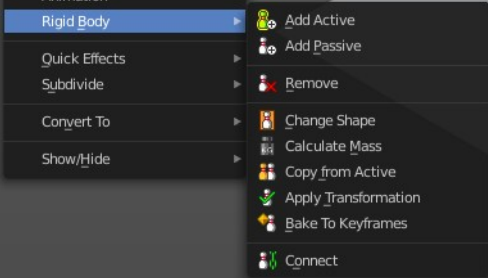

## <span id="page-2-1"></span>**Tips**

As with all physics-enabled objects, pay close attention to the Animated checkbox in the Rigid Body panel of the Physics tab in the Properties editor. A common mistake is to use keyframe animation on a Passive physics object without checking the Animated box. The object will move, but the physics engine will behave as if the Passive is still in its starting place, leading to disappointment.

### <span id="page-2-2"></span>**Animation**

The most common trick is to keyframe animate the location or rotation of an Active physics object as well as the Animated checkbox. When the curve on the Animated property switches to disabled, the physics engine takes over using the object's last known location, rotation and velocities.

Animating the strengths of various other parameters (a Motor's Target Velocity, a Hinge's limits, etc.) can be used to accomplish a wide variety of interesting results.

Enabling a constraint during the physics simulation often has dramatic results as the physics engine tries to bring into alignment two objects which are often dramatically out of alignment. It is very common for the affected objects to build up enough kinetic energy to bounce themselves out of camera (and into orbit, although the physics engine is not yet capable of simulating a planet's gravity well, so scratch that).

Rigid body dynamics can be baking to normal keyframes with Bake To Keyframes button in the Physics tab of

the Toolbar.

# <span id="page-3-0"></span>**Simulation Stability**

The simplest way of improving simulation stability is to increase the steps per second. However, care has to be taken since making too many steps can cause problems and make the simulation even less stable (if you need more than 1000 steps, you should look at other ways to improve stability).

Increasing the number of solver iterations helps making constraints stronger and also improves object stacking stability.

It is best to avoid small objects, as they are currently unstable. Ideally, objects should be at least 20 cm in diameter. If it is still necessary, setting the collision margin to 0, while generally not recommended, can help making small object behave more naturally.

When objects are small and/or move very fast, they can pass through each other. Besides what is mentioned above it's also good to avoid using mesh shapes in this case. Mesh shapes consist of individual triangles and therefore do not really have any thickness, so objects can pass through more easily. You can give them some thickness by increasing the collision margin.

# <span id="page-3-1"></span>**Combining Rigid Bodies with Other Simulations**

Since the rigid body simulation is part of the animation system, it can influence other simulations just like the animation system can.

In order for this to work, the rigid body object needs to have a Collision Modifier. Simply click on Collision in the Physics tab.

# <span id="page-3-2"></span>**Scaling Rigid Bodies**

Rigid body objects can be scaled, also during the simulation. This work well in most cases, but can sometimes cause problems.

If dynamic scaling is not needed, rigid body objects should have the scale applied.

# <span id="page-3-3"></span>**Rigid Body Constraint panel**

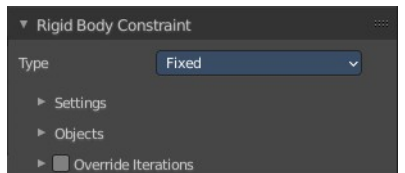

## <span id="page-3-4"></span>**Type**

The type of the constraint. Each type has some different settings.

### <span id="page-3-5"></span>**Fixed**

This constraint cause the two involved objects to move as one. Since the physics system

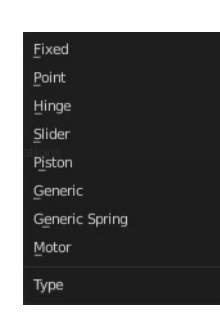

does have a tiny bit of slop in it, the objects do not move as rigidly as they would if they were part of the same mesh.

### <span id="page-4-1"></span>**Point**

The objects are linked by a point bearing allowing any kind of rotation around the location of the constraint object, but no relative translation is permitted. The physics engine will do its best to make sure that the two points designated by the constraint object on the two constrained objects are coincident.

### <span id="page-4-2"></span>**Hinge**

The hinge permits one degree of freedom between two objects. Translation is completely constrained. Rotation is permitted about the Z axis of the object hosting the Physics constraint (usually an empty, distinct from the two objects that are being linked). Adjusting the position and rotation of the object hosting the constraint allows you to control the anchor and axis of the hinge.

The Hinge is the only single-axis rotational constraint that uses the Z axis instead of the X axis. If something is wrong with your hinge, check your other constraints to see if this might be the problem.

### <span id="page-4-3"></span>**Slider**

The Slider constraint allows relative translation along the X axis of the constraint object, but permits no relative rotation, or relative translation along other axes.

#### <span id="page-4-4"></span>**Piston**

A piston constraint permits translation along the X axis of the constraint object. It also allows rotation around the X axis of the constraint object. It is like a combination of the freedoms of a slider with the freedoms of a hinge.

#### <span id="page-4-5"></span>**Generic**

The X, Y, and Z axis constraints can be used to limit the amount of translation between the objects. Clamping the min/max to zero has the same effect as the Point constraint.

Clamping the relative rotation to zero keeps the objects in alignment. Combining an absolute rotation and translation clamp would behave much like the Fixed constraint.

Using a non-zero spread on any parameter allows it to rattle around in that range throughout the course of the simulation.

### <span id="page-4-0"></span>**Generic Spring**

The generic spring constraint adds some spring parameters for the X/Y/Z axes to all the options available on the Generic constraint. Using the spring alone allows the objects to bounce around as if attached with a spring anchored at the constraint object. This is usually a little too much freedom, so most applications will benefit from enabling translation or rotation constraints.

If the damping on the springs is set to 1, then the spring forces are prevented from realigning the anchor points, leading to strange behavior. If your springs are acting weird, check the damping.

#### <span id="page-5-0"></span>**Motor**

The motor constraint causes translation and/or rotation between two entities. It can drive two objects apart or together. It can drive simple rotation, or rotation and translation (although it will not be constrained like a screw since the translation can be blocked by other physics without preventing rotation).

The rotation axis is the X axis of the object hosting the constraint. This is in contrast with the Hinge which uses the Z axis. Since the Motor is vulnerable to confusing perturbations without a matching Hinge constraint, special care must be taken to align the axes. Without proper alignment, the motor will appear to have no effect (because the hinge is preventing the motion of the motor).

# <span id="page-5-1"></span>**Rigid Body Constraint panel - Settings subpanel**

## <span id="page-5-2"></span>**Enabled**

Specifies whether the constraint is active during the simulation.

## <span id="page-5-3"></span>**Disable Collisions**

Allows constrained objects to pass through one another.

### <span id="page-5-4"></span>**Breakable**

Allows constraint to break during simulation. Disabled for the Motor constraint. This can be used to simulate destruction.

#### <span id="page-5-5"></span>**Threshold**

Impulse strength that needs to be reached before constraint breaks.

# <span id="page-5-6"></span>**Rigid Body Constraint panel - Limits subpanel**

### <span id="page-5-7"></span>**Hinge**

<span id="page-5-8"></span>**Angular**

<span id="page-5-9"></span>*Z Angle* Limit rotation around Z axis.

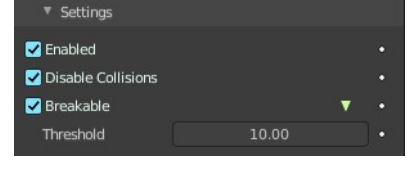

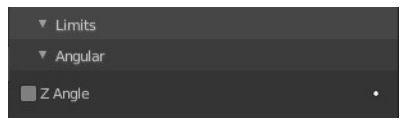

## <span id="page-6-0"></span>**Slider**

#### <span id="page-6-1"></span>**Linear**

#### <span id="page-6-2"></span>*X Axis*

Enables/disables limit translation around X axis.

#### <span id="page-6-3"></span>*X Lower*

Lower limit of X axis translation.

#### <span id="page-6-4"></span>*Upper*

Upper limit of X axis translation.

## <span id="page-6-5"></span>**Piston**

#### <span id="page-6-6"></span>**Angular**

#### <span id="page-6-7"></span>*X Angle*

Enables/disables limit rotation around X axis.

#### <span id="page-6-8"></span>*X Lower*

Lower limit of X axis rotation.

#### <span id="page-6-9"></span>*Upper*

Upper limit of X axis rotation.

#### <span id="page-6-16"></span>**Linear**

<span id="page-6-10"></span>*X Axis* Enables/disables limit translation around X axis.

#### <span id="page-6-11"></span>*X Lower*

Lower limit of X axis translation.

#### <span id="page-6-12"></span>*Upper*

Upper limit of X axis translation.

## <span id="page-6-13"></span>**Generic + Generic Spring**

#### <span id="page-6-14"></span>**Angular**

#### <span id="page-6-15"></span>*X Axis/Y Axis/Z axis*

Enables/disables limit translation on X, Y or Z axis respectively.

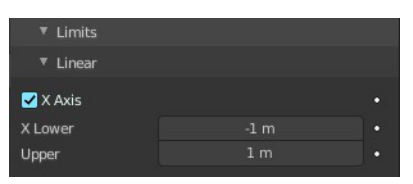

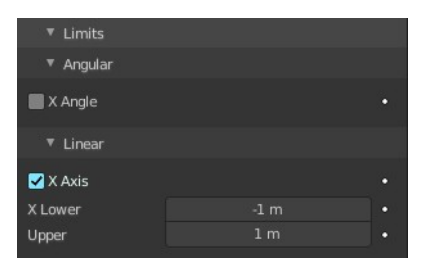

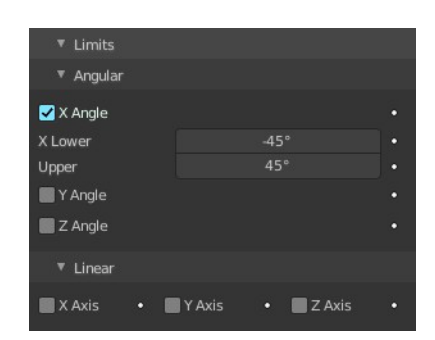

#### <span id="page-7-0"></span>*Lower*

Lower limit of translation for X, Y or Z axis respectively.

#### <span id="page-7-1"></span>*Upper*

Upper limit of translation for X, Y or Z axis respectively.

#### <span id="page-7-2"></span>**Linear**

### <span id="page-7-3"></span>*X Angle/Y Angle/Z Angle*

Enables/disables limit rotation around X, Y or Z axis respectively.

#### <span id="page-7-4"></span>*Lower*

Lower limit of rotation for X, Y or Z axis respectively.

#### <span id="page-7-5"></span>*Upper*

Upper limit of rotation for X, Y or Z axis respectively.

# <span id="page-7-6"></span>**Rigid Body Constraint panel - Motor subpanel**

### <span id="page-7-7"></span>**Angular**

#### <span id="page-7-8"></span>*Target Velocity*

Target angular motor velocity.

#### <span id="page-7-9"></span>*Max Impulse*

Maximum angular motor impulse.

### <span id="page-7-10"></span>**Linear**

Target Velocity

Target linear motor velocity.

#### <span id="page-7-11"></span>*Max Impulse*

Maximum linear motor impulse.

# <span id="page-7-12"></span>**Rigid Body Constraint panel - Objects subpanel**

Pick the two objects that you want to constraint together.

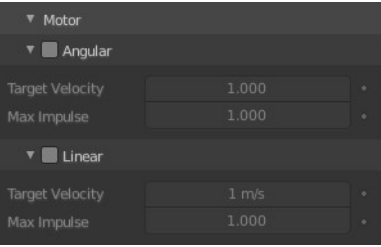

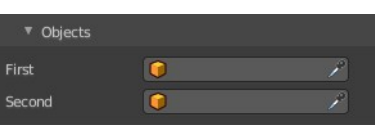

# <span id="page-8-0"></span>**Rigid Body Constraint panel - Override Iterations subpanel**

Override the default number of iterations. Allows to make constraints stronger (more iterations) or weaker (less iterations) than specified in the rigid body world.

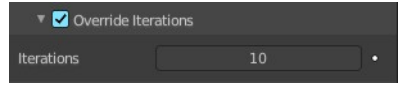

#### <span id="page-8-12"></span>**Iterations**

Number of constraint solver iterations made per simulation step for this constraint.

# <span id="page-8-1"></span>**Rigid Body Constraint panel - Springs subpanel**

### <span id="page-8-2"></span>**Generic Spring**

The type generic spring allows you to limit the springs.

<span id="page-8-3"></span>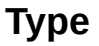

Which type of implementation to use.

#### <span id="page-8-4"></span>*Angular*

<span id="page-8-5"></span>**X/Y/Z Axis** Enables/disables springs translation on X, Y or Z axis respectively.

#### <span id="page-8-6"></span>**Stiffness**

Spring Stiffness of the translation on X, Y or Z axis respectively. Specifies how "bendy" the spring is.

#### <span id="page-8-7"></span>**Damping**

Spring Damping of the translation on X, Y or Z axis respectively. Amount of damping the spring has.

#### <span id="page-8-8"></span>*Linear*

#### <span id="page-8-9"></span>*X/Y/Z Angle*

Enables/disables springs rotation around the X, Y or Z axis respectively.

#### <span id="page-8-10"></span>**Stiffness**

Spring Stiffness of the rotation around the X, Y or Z axis respectively. Specifies how "bendy" the spring is.

#### <span id="page-8-11"></span>**Damping**

Spring Damping of the rotation around the X, Y or Z axis respectively. Amount of damping the spring has.

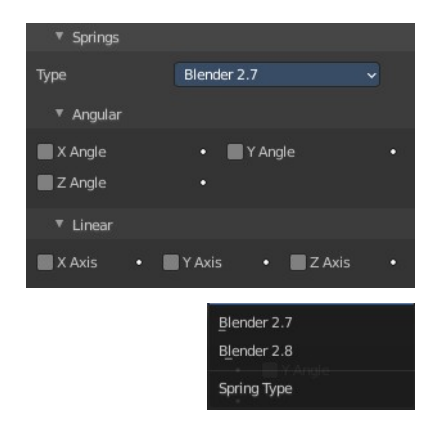